# **Release 4 Installation Document of IEC Type 3: Android cloud native applications on Arm servers in edge**

- [Introduction](#page-0-0)
- [How to use this document](#page-0-1)
- [Deployment Architecture](#page-0-2)
- **[Pre-Installation Requirements](#page-0-3)** 
	- [Hardware Requirements](#page-1-0)
		- <sup>o</sup> [Software Perequisites](#page-1-1)
		- <sup>o</sup> [Database Perequisites](#page-1-2)
		- o [Other Installation Requirements](#page-1-3)
		- <sup>o</sup> [Bare Metal Deployment Guide](#page-2-0)
		- <sup>o</sup> [Virtual Deployment Guide](#page-2-1)
			- **[Incorporate Exagear transcoding patch](#page-4-0)**
		- [Upstream Deployment Guide](#page-7-0)
- [Developer Guide and Troubleshooting](#page-7-1)
- [Uninstall Guide](#page-7-2)
- **[Troubleshooting](#page-7-3)**
- [Maintenance](#page-8-0)
	- <sup>o</sup> [Blue Print Package Maintenance](#page-8-1)
		- <sup>o</sup> [Blue Print Deployment Maintenance \(N/A\)](#page-8-2)
- [Frequently Asked Questions](#page-8-3)
- [License](#page-8-4)
- [References](#page-8-5)
- [Definitions, acronyms and abbreviations](#page-8-6)

## <span id="page-0-0"></span>**Introduction**

IEC Type3 mainly focus on Android Application running on edge ARM Cloud architecture with GPU/ vGPU Management. Also, ARM cloud games need to have the basic features of "cloud", such as flexibility , availability everywhere. Based on cloud infrastructure optimized for android application, providing ARM application services.

### <span id="page-0-1"></span>**How to use this document**

This document describes the construction, compilation and use of robox Android container environment. Introduce environment configuration, code download, build and compile, and how to use it.

This document is mainly suitable for users who build and compile robox container Android emulation.

## **Deployment Architecture**

<span id="page-0-3"></span><span id="page-0-2"></span>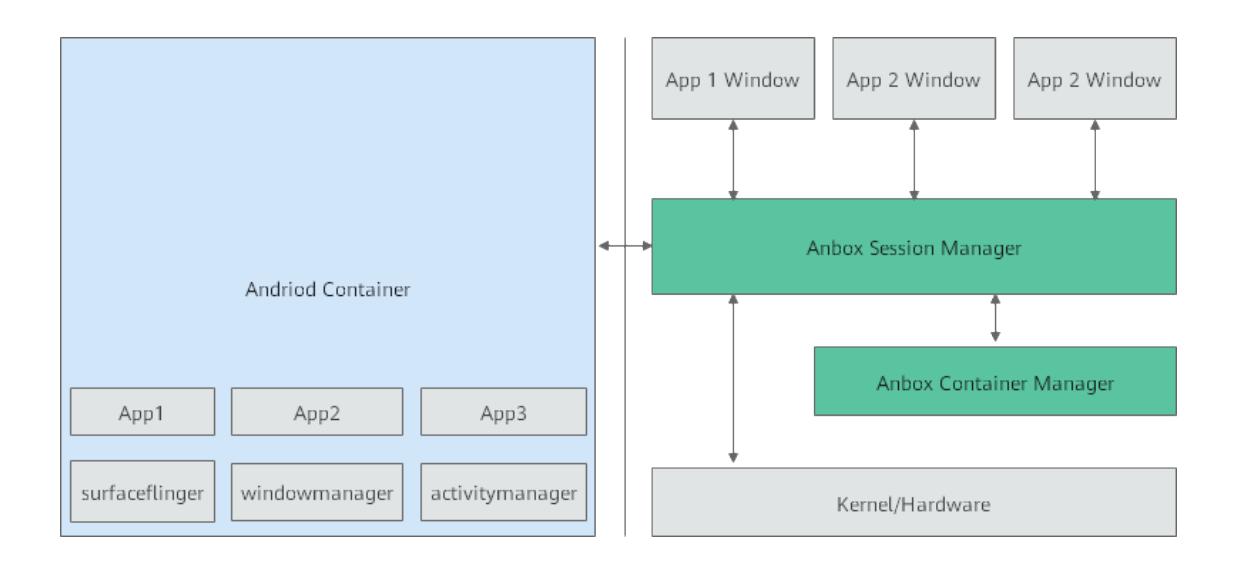

## **Pre-Installation Requirements**

### Hardware Requirements

<span id="page-1-0"></span>1\*x86 server: The remaining memory is greater than 100G, and JAVA1.8.X is pre-installed.

#### 1\*arm server:

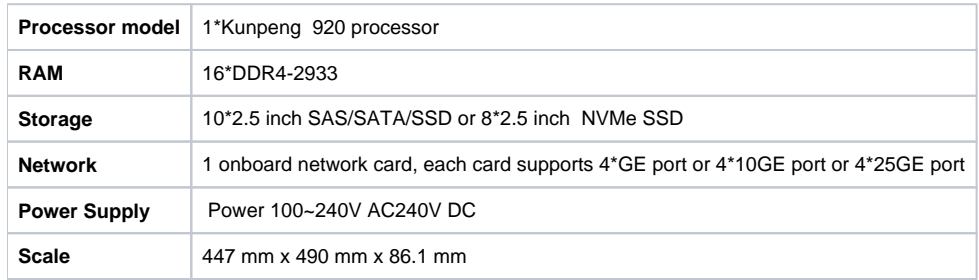

<span id="page-1-1"></span>ARM Server satisfies the Arm Server Ready certified.

### Software Perequisites

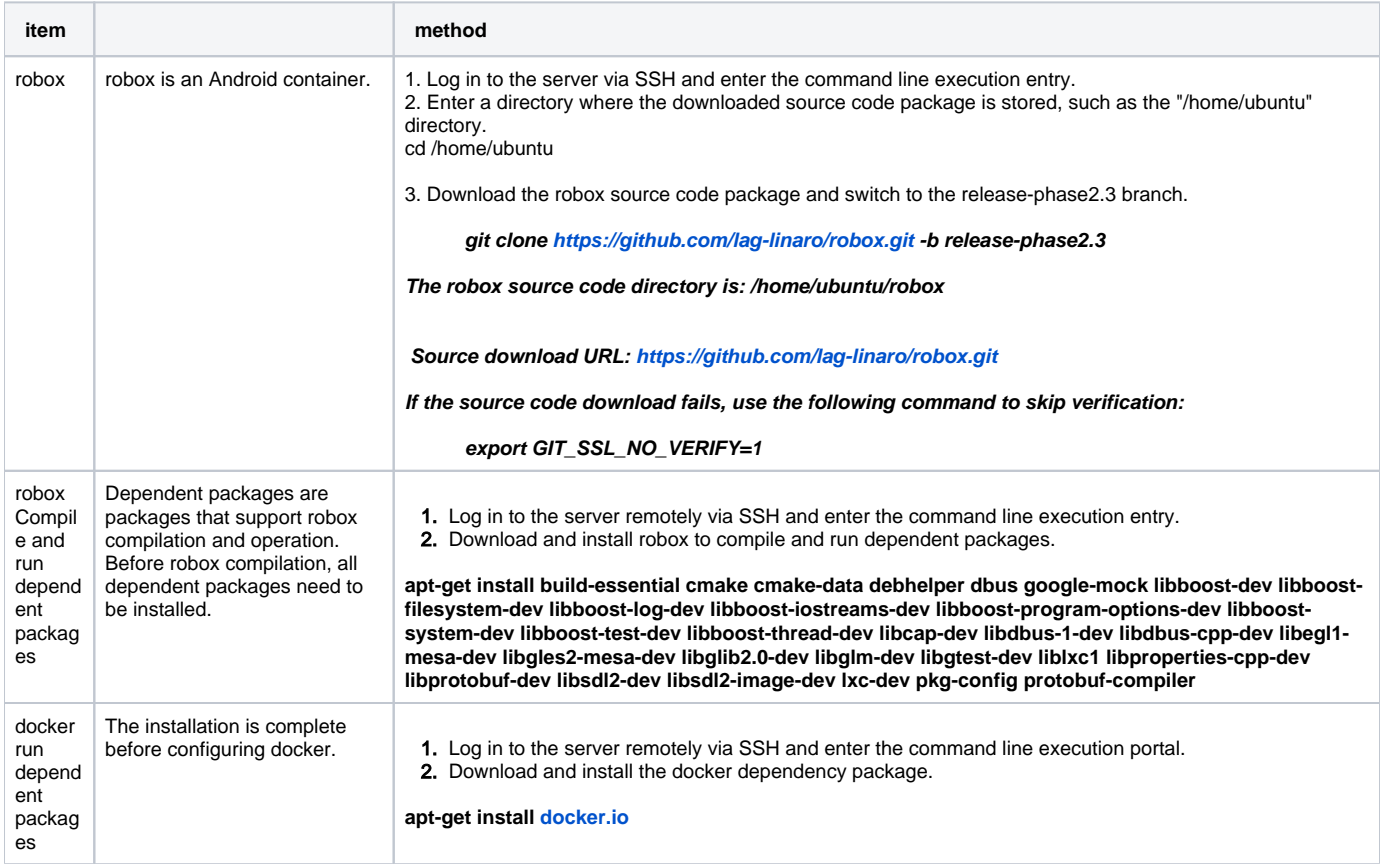

### Database Perequisites

#### <span id="page-1-3"></span><span id="page-1-2"></span>schema scripts: N/A

### Other Installation Requirements

- Jump Host RequirementsN/A
- Network Requirements: The network connection is normal and can communicate with the external network.
- Bare Metal Node Requirements N/A
- Execution Requirements (Bare Metal Only) N/A

# <span id="page-2-0"></span>**Installation High-Level Overview**

### • Bare Metal Deployment Guide

- Install Bare Metal Jump Host : N/A
- Creating a Node Inventory File: N/A
- Creating the Settings Files: N/A

Running: N/A

### <span id="page-2-1"></span>• Virtual Deployment Guide

**Install Ubuntu18.04.1 OS on arm Server**

Operating system iso download link: <http://old-releases.ubuntu.com/releases/18.04.1/ubuntu-18.04.1-server-arm64.iso>

About how to install Ubuntu 18.04.1 on kunpeng arm server:<https://support.huawei.com/enterprise/zh/doc/EDOC1100100619>

#### **Local tool requirements**

- 1. Install remote tools such as MobaXterm. MobaXterm is recommended.
- 2. Install VNC Viewer. Download link: [https://www.realvnc.com/en/connect/download/viewer/.](https://www.realvnc.com/en/connect/download/viewer/)

#### **Pre-condition requirements**

- 1.The Ubuntu 18.04.x operating system has been installed.
- 2.The network connection is normal and can communicate with the external network.
- 3.The download source has been configured. If not configured, please configure as follows.

Configure download source

1. Log in to the server via SSH and enter the command line execution entry.

2. Modify the file "/etc/apt/sources.list" to remove all # symbols in front of the # deb-src line.<br># See http://help.ubuntu.com/community/UpgradeNotes for how to upgrade to newer versions of the distribution.<br>
eb http://ports.ubuntu.com/ubuntu-ports/ bionic main restricted<br>
deb-src http://ports.ubuntu.com/ubuntu-ports/ bionic main restricted<br>
deb-src http://ports.ubuntu.com/ubuntu-ports/ bion # Major bug fix updates produced after the final release of the # distribution. eb\_http://ports.ubuntu.com/ubuntu-ports/\_bionic-updates\_main\_restricted<br>deb-src<mark>\_</mark>http://ports.ubuntu.com/ubuntu-ports/\_bionic-updates\_main\_restricted # N.B. software from this repository is ENTIRELY UNSUPPORTED by the Ubuntu<br># team. Also, please note that software in universe WILL NOT receive any # review or updates from the Ubuntu security team.<br>
## review or updates from the Ubuntu security team.<br>
deb http://ports.ubuntu.com/ubuntu-ports/ bionic universe<br>
# deb-src http://ports.ubuntu.com/ubuntu-ports/ bionic-upd

Execute command modification.

**sed -i "s/# deb-src/ deb-src/g" /etc/apt/sources.list**

After modification as follows:

See http://help.ubuntu.com/community/UpgradeNotes for how to upgrade newer versions of the distribution. leb http://ports.ubuntu.com/ubuntu-ports/ bionic main restricted deb-src http://ports.ubuntu.com/ubuntu-ports/ bionic main restricted ## Major bug fix updates produced after the final release of the ## distribution. deb http://ports.ubuntu.com/ubuntu-ports/ bionic-updates main restricted deb-src http://ports.ubuntu.com/ubuntu-ports/ bionic-updates main restr ## N.B. software from this repository is ENTIRELY UNSUPPORTED by the Ubur ## team. Also, please note that software in universe WILL NOT receive any ## review or updates from the Ubuntu security team. deb http://ports.ubuntu.com/ubuntu-ports/ bionic universe deb-src http://ports.ubuntu.com/ubuntu-ports/ bionic universe<br>deb http://ports.ubuntu.com/ubuntu-ports/ bionic-updates universe deb-src http://ports.ubuntu.com/ubuntu-ports/ bionic-updates universe

#### 3. Update source.

#### **apt-get update**

#### **Install dependent libraries and basic components**

1. Remove the comment of deb-src in /etc/apt/source.list.

#### **sed -i "s/# deb-src/ deb-src/g" /etc/apt/sources.list apt update**

2. Install the basic system dependency library.

Notice:

If there is a failure to obtain the deb package during the installation process, please download and install manually according to the URL in the prompt, and then reinstall the unsuccessful package.

apt install dpkg libncurses5-dev libncursesw5-dev libssl-dev cmake cmake-data debhelper dbus google-mock libboost-dev libboostfilesystem-dev libboost-log-dev libboost-iostreams-dev libboost-program-options-dev libboost-system- dev libboost-test-dev libboostthread-dev libcap-dev libdbus-1-dev libegl1-mesa-dev libgles2-mesa-dev libglib2.0-dev libglm-dev libgtest-dev liblxc1 libproperties-cppdev libprotobuf-dev libsdl2 -dev libsdl2-image-dev lxc-dev pkg-config protobuf-compiler libboost-filesystem1.62.0 libboost-system1. 62.0 [docker.io](http://docker.io) dkms libboost-iostreams1.62.0 apt install build-essential apt install mesa-common-dev

3. Download location [https://launchpad.net/ubuntu/zesty/arm64/libprocess-cpp3/3.0.1-0ubuntu5.](https://launchpad.net/ubuntu/zesty/arm64/libprocess-cpp3/3.0.1-0ubuntu5)

#### **dpkg -i libprocess-cpp3\_3.0.1-0ubuntu5\_arm64.deb**

4. The missing libdbus-cpp5\_5.0.0+16.10.20160809-0ubuntu2\_arm64.deb dependent library is downloaded from [https://launchpad.net](https://launchpad.net/ubuntu/zesty/arm64/libdbus-cpp5/5.0.0+16.10.20160809-0ubuntu2) [/ubuntu/zesty/arm64/libdbus-cpp5/5.0.0+16.10.20160809-0ubuntu2](https://launchpad.net/ubuntu/zesty/arm64/libdbus-cpp5/5.0.0+16.10.20160809-0ubuntu2).

#### **dpkg -i libdbus-cpp5\_5.0.0+16.10.20160809-0ubuntu2\_arm64.deb**

5. The missing libdbus-cpp-dev\_5.0.0+16.10.20160809-0ubuntu2\_arm64.deb dependent library from [https://launchpad.net/ubuntu](https://launchpad.net/ubuntu/bionic/arm64/libdbus-cpp-dev/5.0.0+16.10.20160809-) [/bionic/arm64/libdbus-cpp-dev/5.0.0+16.10.20160809-](https://launchpad.net/ubuntu/bionic/arm64/libdbus-cpp-dev/5.0.0+16.10.20160809-) 0ubuntu2 official download.

#### **dpkg -i libdbus-cpp-dev\_5.0.0+16.10.20160809-0ubuntu2\_arm64.deb**

#### **Replace docker storage driver**

Open a new window and perform the following operations.

1. Log in to the server via SSH and enter the command line execution entry.

2. View docker information.

docker info

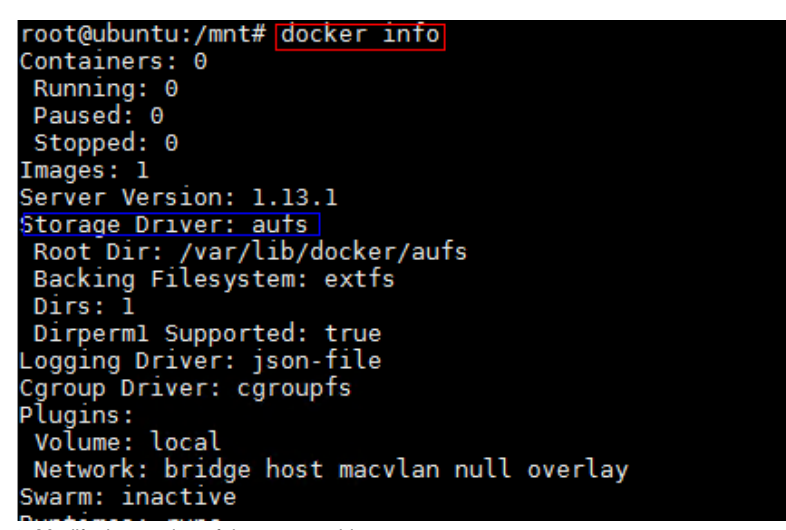

3. Modify the version of the storage driver.

If the "storage driver" version is "overlay", no adjustment is required.

- If the version of "storage driver" is "aufs", you need to change "storage driver" from "aufs" to "overlay".
	- 1) Open the "/etc/default/docker" file.

#### **vim /etc/default/docker**

2) Add the following script.

#### DOCKER\_OPTS= -s overlay

3It will take effect after restarting docker or reboot.

#### **/etc/init.d/docker restart**

#### **Install Remote Desktop**

Step 1 Install remote desktop.

**apt install xfce4 xfce4-\* xrdp**

Step 2 The situation of the environment without hardware GPU configuration is as follows.

cd /home/ubuntu vi .xsession //Add the following in the textxfce4-session

Step 3 Confirm after saving.

cat .xsession xfce4-session

Step 4 Restart the xrdp remote desktop. /etc/init.d/xrdp restart

<span id="page-4-0"></span>After that, you can access the graphical desktop of the server where the Huawei Kunpeng 920 processor is located through the Windows remote desktop, and log in with the root account.

#### **Incorporate Exagear transcoding patch**

Exagear module instruction translation software supports AArch32 feature of Kunpeng cloud mobile phone scene, and ensures 100% compatibility of AArch32 instruction application. 1. Create a directory.

**mkdir -p /home/compiler**

2. Download the three source files of linux\_4.15.0.orig.tar.gz, linux\_4.15.0-65.74.diff.gz, linux\_4.15.0-65.74.dsc, and put them into the " /home/compiler/" directory.

The physical machine kernel source code download address:<https://launchpad.net/ubuntu/+source/linux/4.15.0-65.74>

3. Enter the "/home/compiler/" directory. **cd /home/compiler/**

**ls**

linux\_4.15.0-65.74.diff.gz linux\_4.15.0-65.74.dsc linux\_4.15.0.orig.tar.gz

4. The source code directory linux-4.15.0 will be generated in the current directory. **dpkg-source -x linux\_4.15.0-65.74.dsc**

5. Please extract exagear-a32a64-docker.tar.gz to the /home/ directory, and rename the decompressed folder to exagear.

cd /home/

tar zxvf exagear-a32a64-docker.tar.gz

mv "ExaGear ARM32-ARM64 for Android Docker" exagear //Rename the purpose: to facilitate subsequent use

cd /home/exagear

ls

```
android //
translator //
kernel //
```
6. Copy the transcoded patch to the kernel source directory. cp /home/exagear/kernel/ubuntu-4.15.0-65.74.patch /home/compiler/linux-4.15.0/

cd /home/compiler/linux-4.15.0/

patch -p1 <ubuntu-4.15.0-65.74.patch

#### **Compile and install the kernel**

1. Save and exit directly, and generate the configuration file .config vim .config. make menuconfig

2. Confirm the following configuration items, if none or inconsistent, please manually change or add. CONFIG\_EXAGEAR\_BT=y CONFIG\_CHECKPOINT\_RESTORE=y CONFIG\_PROC\_CHILDREN=y CONFIG\_VFAT\_FS=y CONFIG\_INPUT\_UINPUT=y

3. Compile and install. make -j64 //compile

make modules\_install //Install modules

make install // install the kernel

cd /boot/grub

sudo update-grub2 //Update startup items

4. Restart. reboot

#### **Transcode registration after the new kernel is enabled**

1. After the physical machine restarts, the transcoding registration is enabled. 2. Mount the binfmt\_misc file system, which is mounted by default. If it is not mounted, please execute it manually. mount -t binfmt\_misc none /proc/sys/fs/binfmt\_misc

3. Register exagear transcoding rules, pay attention to the following multiple places to store and use the "/opt/exagear/ubt\_a32a64" path information of the ubt\_a32a64 transcoding binary to be consistent. mkdir -p /opt/exagear

cp /home/exagear/translator/ubt\_a32a64 /opt/exagear/

cd /opt/exagear //The directory for storing transcoded binary files. When registering echo, please pay attention to /opt/exagear /ubt\_a32a64

chmod +x ubt\_a32a64 //Avoid registration permission denied 4. Check whether the exagear rules are successfully registered, and ensure that the "/opt/exagear/ubt\_a32a64" path information is consistent.

cat /proc/sys/fs/binfmt\_misc/ubt\_a32a64

#### **Compile and install binder.ko and ashmem.ko modules**

1. Download the kernel source code for the kernel module to compile.

apt search linux-source apt install linux-source-4.15.0

2. Download the code and roll back to the specified version. Community link [https://github.com/anbox/anbox-modules.](https://github.com/anbox/anbox-modules)

cd /home git clone <https://github.com/anbox/anbox-modules.git>

cd anbox-modules/ git reset --hard 816dd4d6e702cf77a44cfe208659af6c39e02b57

3. update ashmem and binder.

cd /home/anbox-modules

cp anbox.conf /etc/modules-load.d/

cp 99-anbox.rules /lib/udev/rules.d/

- cp -rT ashmem /usr/src/anbox-ashmem-1
- cp -rT binder /usr/src/anbox-binder-1

4. Compile and install using dkms.

dkms install anbox-ashmem/1

dkms install anbox-binder/1

5. Install the ko module to the kernel, and the binder\_linux module needs to take parameters.

modprobe ashmem\_linux

modprobe binder\_linux num\_devices=254

lsmod | grep -e ashmem\_linux -e binder\_linux

6. if the attribute permissions of ashmem and binder are not displayed by the following commands, please add the permissions with chmod.

ls -alh /dev/binder\* /dev/ashmem

#### **Package it through android.img and store it in docker**

- 1. Log in to the server by SSH and enter the command line execution portal.
- 2. Mount the android image to the "/mnt" directory.
- cd /home mount /home/android.img /mnt
- 3. CD /mnt
- 4. image register
- tar --numeric-owner -cf- . | docker import android:robox\_with\_exagear
- 5. inquire android container

docker images

#### **Compile Robox source code**

1. create compile directory

#### **cd /home/robox-master mkdir build cd build**

2. Compile the configuration and execute the command in the "/home/robox-master/build" directory.

cmake ..

3. Add the following in the "/usr/include/glm/gtx/transform.hpp" file.

#### **vim /usr/include/glm/gtx/transform.hpp**

Add the following definition at line 21:

#### **#define GLM\_ENABLE\_EXPERIMENTAL**

4. compile and install

**make j64**

#### **make install**

#### **Start robox Android system**

1.Copy the startup script robox in the binaryFiles directory in the downloaded robox-master source code to /home/robox-master

2. Execute the modified robox script and start the robox Android container

a. Set environment variables and assign containers to GPU cards to run.

#### **export DISPLAY=:0**

start the first continer instance

#### **./robox -v start 1**

start the second continer instance

#### **./robox -v start 2**

3.Check the docker instance process.

#### **docker ps**

4.Check the host session process, mainly check whether the two sessions corresponding to instance1 and instance2 are running normally.

**ps -aux | grep session**

5.Log in to the Android container and confirm whether the robox instance started successfully.

**docker exec -it instance1 sh**

**77b2c041315f:/ # getprop | grep sys.boot.completed**

**[sys.boot\_completed]: [1]**

**//sys.boot.completed shows 1 which means start successfully**

### <span id="page-7-0"></span>Upstream Deployment Guide

- Upstream Deployment Key Features N/A
- <sup>o</sup> Special Requirements for Upstream Deployments N/A
- <sup>o</sup> Scenarios and Deploy Settings for Upstream Deployments N/A
- <sup>o</sup> Including Upstream Patches with DeploymentN/A
- Running N/A
- o Interacting with Containerized Overcloud N/A

Verifying the Setup as defined the Akraino validation feature project plus any additional testing specific to the blue print

# <span id="page-7-1"></span>**Developer Guide and Troubleshooting**

Utilization of Images

#### N/A

• Post-deployment Configuration

#### N/A

• Debugging Failures

N/A

• Reporting a Bug

N/A

## <span id="page-7-2"></span>**Uninstall Guide**

N/A

### <span id="page-7-3"></span>**Troubleshooting**

- If kernels modules successfully loaded, service is running fine, and yet Anbox won't launch with Application manager service is not running yet. Check for the message No space left on device - Failed to enter cgroup in /var/lib/anbox/logs /container.log, you may be running into see this issue: <https://github.com/lxc/lxd/issues/6257>
- If container started failed

Before the container is started, session-manager needs to be started on the host to start x, input, adb and other related services, and then the container may started successful.

To build the Anbox runtime itself there is nothing special to know. but when we use cmake as build system. A few build dependencies need to be present on your host system:

- \* libdbus
- \* google-mock
- \* google-test
- \* libboost
- \* libboost-filesystem
- \* libboost-log
- \* libboost-iostreams
- \* libboost-program-options \* libboost-system
- \* libboost-test
- \* libboost-thread
- \* libcap
- \* libsystemd
- \* mesa (libegl1, libgles2)
- \* libglm
- \* libsdl2
- \* libprotobuf
- \* protobuf-compiler
- \* python2 \*  $\frac{1}{x}$  ( $\ge$  = 3.0)
- 

## <span id="page-8-1"></span><span id="page-8-0"></span>**Maintenance**

- Blue Print Package Maintenance
	- $\circ$  Software maintenance N/A
	- Hardware maintenanceN/A
- Blue Print Deployment Maintenance (N/A)

## <span id="page-8-3"></span><span id="page-8-2"></span>**Frequently Asked Questions**

N/A

### <span id="page-8-4"></span>**License**

N/A

### <span id="page-8-5"></span>**References**

N/A

## <span id="page-8-6"></span>**Definitions, acronyms and abbreviations**

N/A